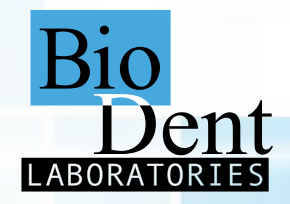

## Connect Your CareStream™ to BioDent's Workflow

Save time and money when you send scans directly from your CareStream™ digital impression scanner. **In addition to all-ceramic restorations, BioDent accepts digital impressions for PFM and full-cast restorations.**

- Go to www.ddxdental.com/login, select "Dental Practice," and enter your login information
- Request that they add BioDent Laboratories to your account.
- Choose "New Case" and use the form to enter the procedure, shade, patient details and any additional notes
- Upload the impression file(s) and submit your case!

If you have any questions, contact BioDent at 800-517-5250 and ask for digital impression technical support.

## Looking for more information on our products?

A complete listing of restorative options and material descriptions, preparation and cementation guides and billing codes, visit *biodentlaboratory.com/for-dentists*

> Save money on every digital submission by choosing model free when possible.

**SAVE \$20** On Your First Digital Case

Digital submissions are simple when you choose BioDent. Reference coupon code **GO\_DIGITAL** on your Rx when you upload your first case and save \$20 on your first digital submission.

**Coupon Code: GO\_DIGITAL**